# **La carte ESP32 Feather Huzzah**

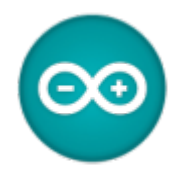

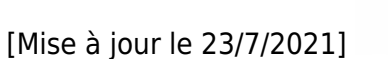

#### **Sources**

- o Sites [Espressif](https://www.espressif.com/en/products/socs/esp32) et [Adafruit](https://www.adafruit.com/product/3405)
- [espressif/arduino-esp32](https://github.com/espressif/arduino-esp32) sur Github
- [ESP-IDF Programming Guide](https://docs.espressif.com/projects/esp-idf/en/latest/get-started/index.html)

#### **Bibliothèques**

- [Arduino Library List](https://www.arduinolibraries.info/)
- **Lectures connexes**
	- Wiki [" Matériels Capteurs, afficheurs, préactionneurs, etc."](http://webge.fr/dokuwiki/doku.php?id=materiels:accueilmateriels)
	- Wiki ["Mettre en oeuvre un client MQTT sur un EP8266 \(ESP32\) Feather Huzzah ou](http://webge.fr/dokuwiki/doku.php?id=arduino:clientmqttesp8266) [MKR1010"](http://webge.fr/dokuwiki/doku.php?id=arduino:clientmqttesp8266)
	- Wiki ["Le système de fichiers LittleFS \(ESP\)"](http://webge.fr/dokuwiki/doku.php?id=arduino:memoire:spiffs) (Mini Serre)
- **Distributeur**
	- [Gotronic](https://www.gotronic.fr/art-feather-huzzah-esp32-ada3405-28105.htm)

## **1. Généralités**

L'ESP32 est une mise à niveau de l'ESP8266. En comparaison, l'ESP32 dispose de plus de GPIO et d'entrées analogiques, de deux sorties analogiques, de plusieurs périphériques supplémentaires (comme l'UART), de deux cœurs pour ne pas avoir à céder au gestionnaire WiFi, d'un processeur beaucoup plus rapide, etc !

La carte Feather HUZZAH32, développée par Adafruit, est une carte de développement WiFi et Bluetooth BLE "tout-en-un" avec USB intégré et chargeur de batterie développée à partir du module officiel [WROOM32](https://www.espressif.com/en/esp-wroom-32/resources) d'Expressif .

## **2. Principales caractéristiques**

- **SOC** : [ESP32](https://www.espressif.com/sites/default/files/documentation/esp32_datasheet_en.pdf)
- **Processeur** : 32-bit CPU @ 240MHz
- **Wifi** 802.11 b/g/n (WEP/WPA)
- **Bluetooth** : compatible BLE
- **Flash** : 4MB
- **SRAM** : 520KB
- **PWM/timer** : disponible sur l'ensemble des broches GPIO
- **I²C** : 2 (seulement 1 est configuré par défaut dans le support Feather Arduino IDE)
- **SPI** : 3 (seulement 1 est configuré par défaut dans le support Feather Arduino IDE)
- **UART** : 3 (seulement deux sont configurés par défaut dans le support Feather Arduino IDE, un UART est utilisé pour le transfert et le débogage)
- **I2S Audio** : 2
- **Entrée analogique** : 12 (**1,8V max**)
- **Oscillateur** : 32kHz
- **Alimentation** : 5V régulateur 3.3V (pic de courant 500mA max)
- **Chargeur Lipo intégré** :( 3,7V 4,2V) 100mA
- **LED** rouge à usage général sur la broche 0
- **Bouton** de Reset
- **Consommation** : 60 à 200mA
- **Dimensions** : 51mm x 23mm x 8mm
- **Masse** : 7g

## **3. Brochage**

**Identification** et description des entrées / sorties sur le site [Adafruit.](https://learn.adafruit.com/adafruit-huzzah32-esp32-feather/pinouts)

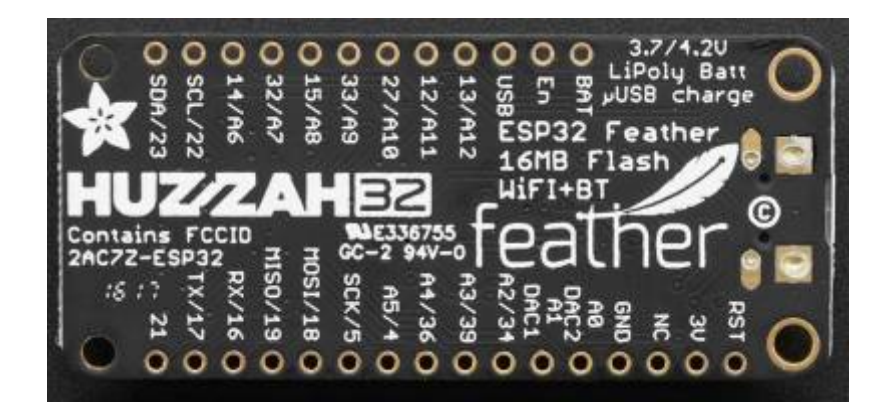

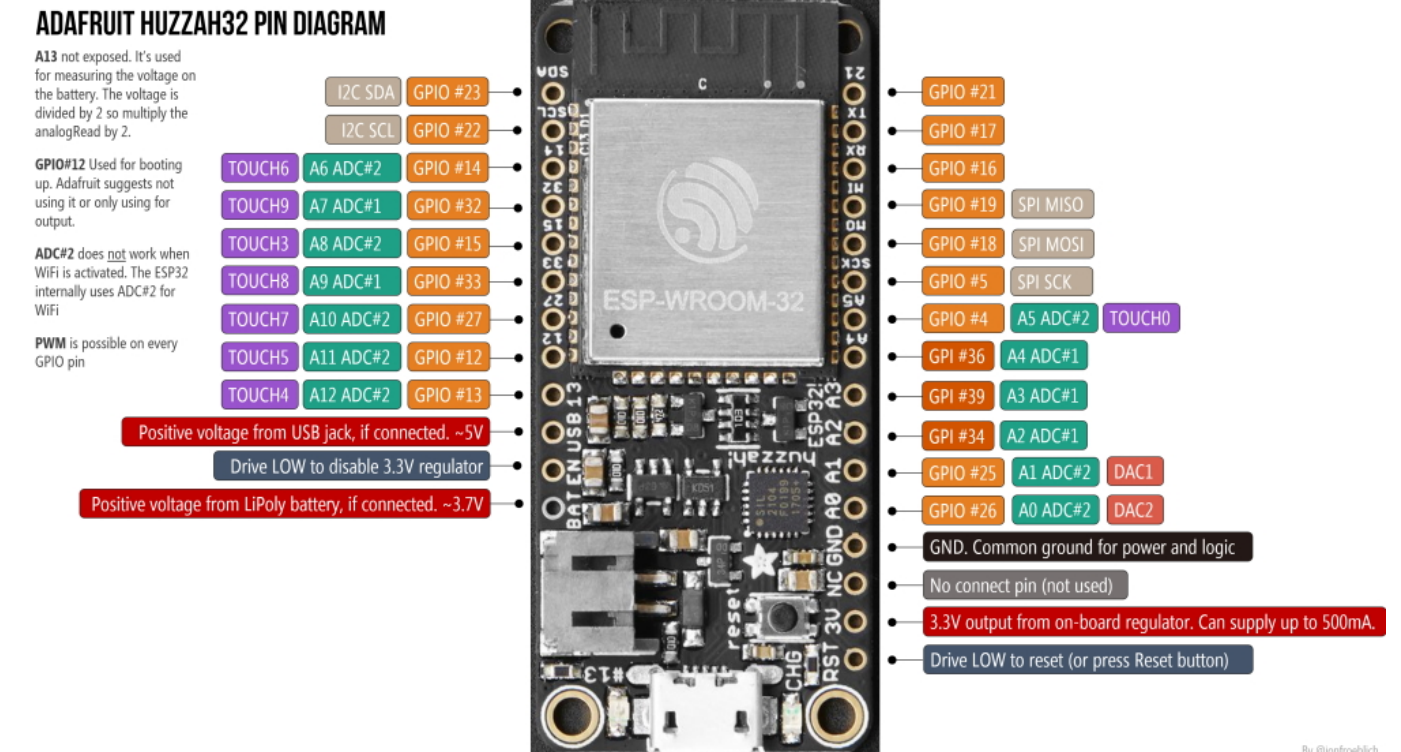

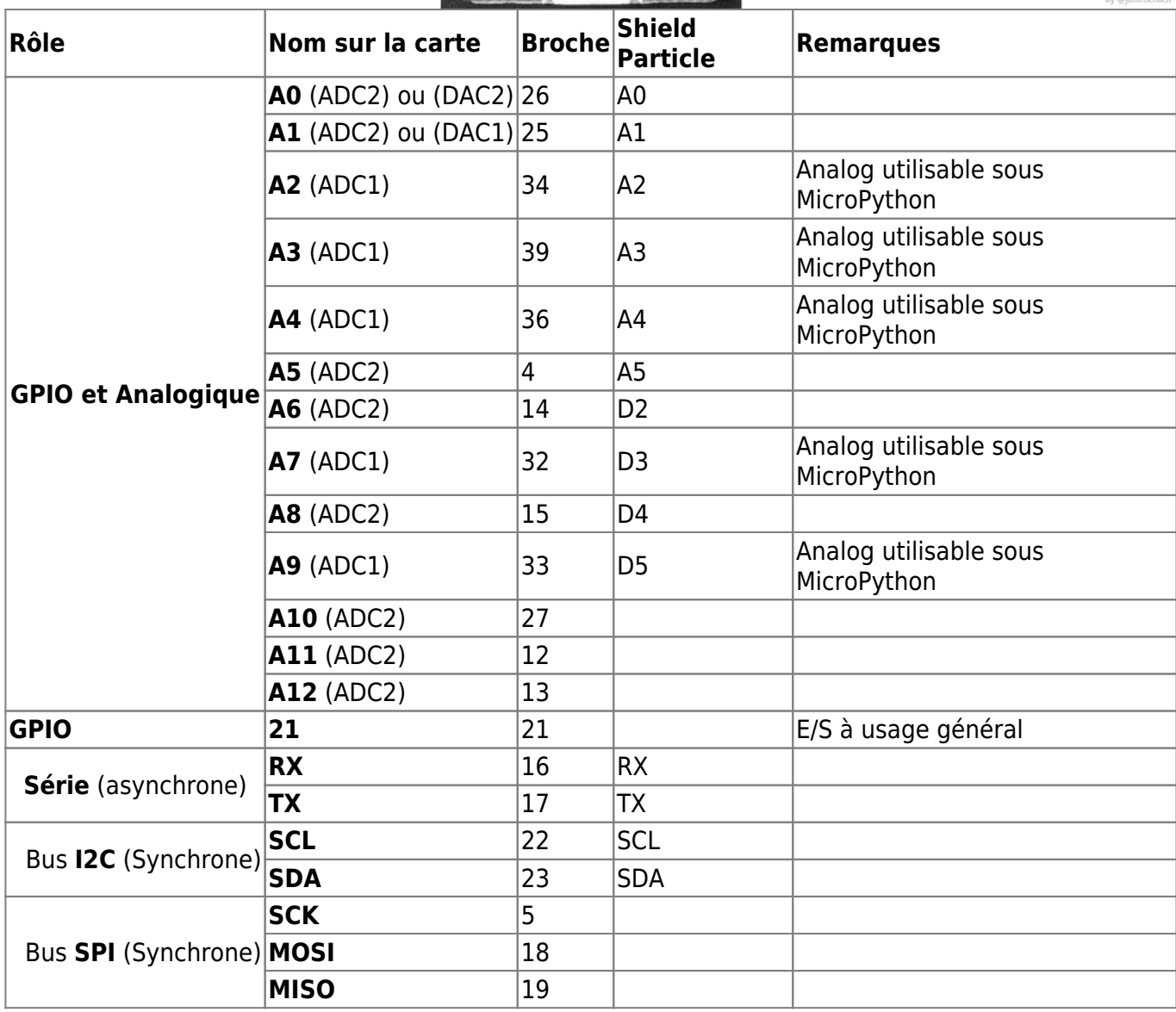

## **4. Accessoires**

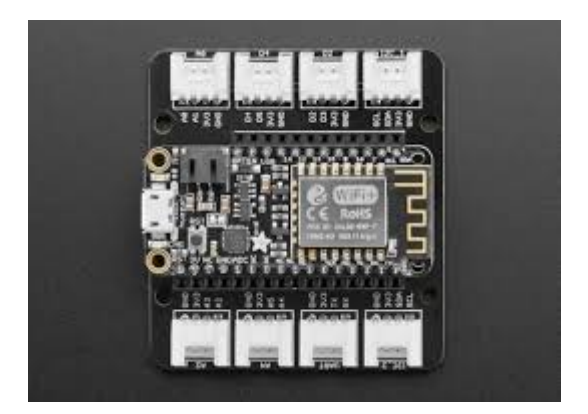

- Adafruit Grove Shield FeatherWing [\(schéma\)](https://cdn-shop.adafruit.com/product-files/4309/P4309_Grove+Shield+for+Particle+Mesh.pdf) pour Particle Mesh et tous les Feathers<sup>[1\)](#page--1-0)</sup>. **Caractéristiques**
	- 8 connecteurs Grove :
		- 3 connecteurs analogiques, 2 broches analogiques par connecteur, 6 broches analogiques au total;
		- 2 connecteurs numériques, 2 broches numériques par connecteur, 4 broches numériques au total;
		- 2 connecteurs I2C
		- 1 connecteur UART
	- **Schéma** : téléchargeable [ici](https://webge.fr/doc/wikis/pdf/Grove Shield Particle Mesh.pdf)
	- **Distributeurs** : [Mouser](https://www.mouser.fr/ProductDetail/Adafruit/4309?qs=%2Fha2pyFaduiC9hH7GBUhRjiz8AloEC%252BkIqPqAgnFvLmvH6igu2Mwi%2FFK%2FAC%252B1hLz) et [\(Adafruit\)](https://www.adafruit.com/product/4309)
	- **Table de correspondance**

## **Shield ESP Commentaires**

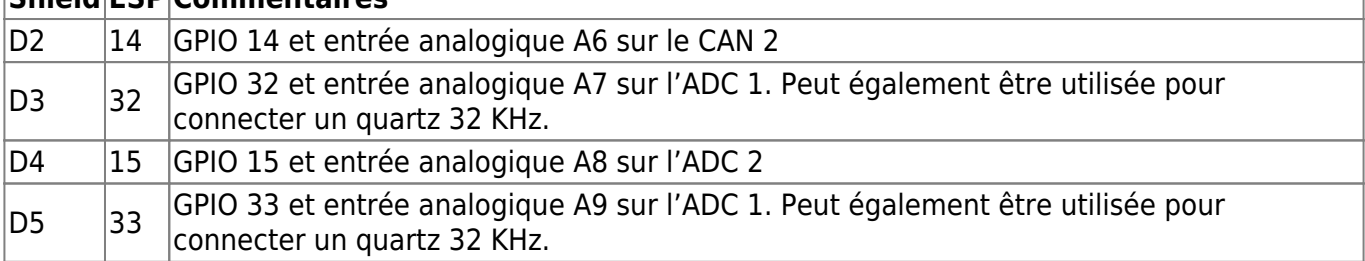

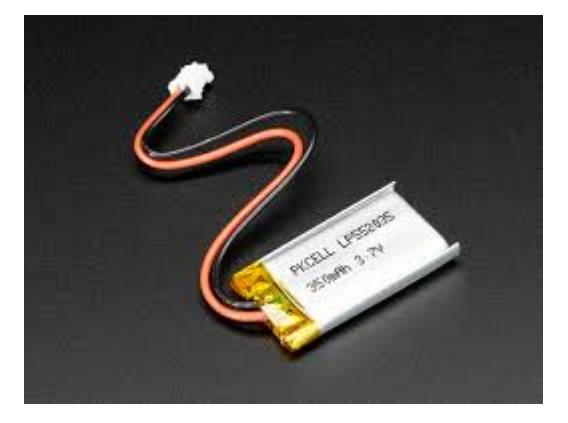

#### **Batterie Lipo 3,7V 500mA**

- **Caractéristiques**
	- Tension: 3,7 Vcc
	- Intensité: 400 mAh
	- Courant de décharge maxi: 880 mA
	- **Connecteur: 2 broches type JST**
- Dimensions:  $35.5 \times 25.5 \times 5.2$  mm
- Longueur du câble: 100 mm
- Poids: 10 g

**Distributeurs** : [Gotronic](https://www.gotronic.fr/art-accu-lipo-3-7-v-400-mah-5812.htm)

## **5. Préparation de l'IDE Arduino**

#### **5.1 Installation du support pour les cartes à "ESP32"**

L'installation du support ESP32 pour Arduino se fait en passant par l'édition des préférences (**Fichier** → **Préférences**).

Dans « URL de gestionnaire de cartes supplémentaires » ajoutez :

```
https://dl.espressif.com/dl/package_esp32_index.json
```
URL de gestionnaire de cartes supplémentaires s://raw.githubusercontent.com/VSChina/azureiotdevkit\_tools/master/package\_azureboard\_index.json

Remarque : une URL par ligne, pas de séparateur !

#### **5.2 Installation du gestionnaire de carte**

Dans le menu « **Outils** » , « **Type de carte** » et « **Gestionnaire de carte** », rechercher « **esp32 by Espressif Systems** » et installer le composant.

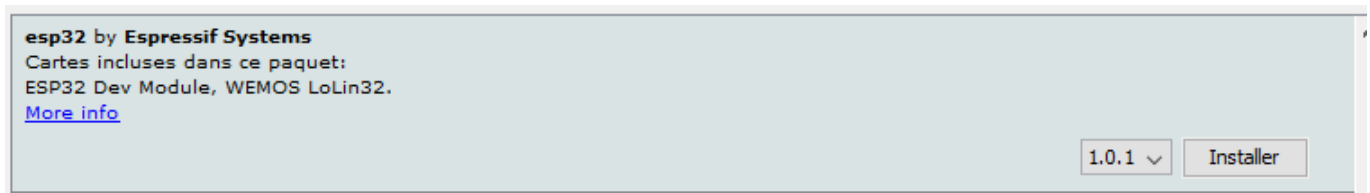

#### **5.3 Spécificités de la carte Adafruit HUZZAH32 - ESP32 Feather**

- Installer la carte à partir de [Check out the Espressif Arduino repository for details on how to](https://github.com/espressif/arduino-esp32/blob/master/docs/arduino-ide/windows.md) [install it](https://github.com/espressif/arduino-esp32/blob/master/docs/arduino-ide/windows.md)
- Installer le driver [SiLabs CP2104](https://www.silabs.com/products/development-tools/software/usb-to-uart-bridge-vcp-drivers)

### **Pour aller plus loin**

[ESP-IDF Programming Guide](https://docs.espressif.com/projects/esp-idf/en/latest/get-started/index.html)

#### [1\)](#page--1-0)

Sur l'ESP8266, il est nécessaire de connecter une résistance de 10k entre la broche CHPD et le 3,3V

From: <http://webge.fr/dokuwiki/> - **WEBGE Wikis**

Permanent link: **<http://webge.fr/dokuwiki/doku.php?id=arduino:uc:esp32&rev=1628666353>**

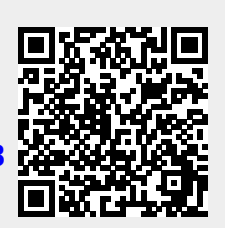

Last update: **2021/08/11 09:19**